# **MỘT GIẢI PHÁP THÊM CHỨC NĂNG CỦA BẢNG TƯƠNG TÁC VÀO HỆ THỐNG PROJECTOR-COMPUTER HOẶC LCD-COMPUTER**

*Đoàn Hòa Minh*<sup>1</sup>  *và Nguyễn Khắc Nguyên*<sup>2</sup>

#### **ABSTRACT**

*Interactive whiteboards (IWB) have been produced and widely used in the world. In Vietnam, IWBs are rarely used because their price is still high. With the development trend in education in Vietnam recently, more and more teachers use Powerpoint with projectors as the main teaching method. However, this method also has some weaknesses, especially when the lecturer wants to present his or her ideas by handwritten method. Therefore, it is necessary to find out a solution to add IWB's functionalities to a projector-computer system or a LCD-computer. That is the reason why we have carried out this project.*

*Keywords: Interactive whiteboard, IWB, IWB using Wii remote, infrared pen, detecting location unit, calibration, toolbar* 

*Title: A solution of adding the functions of interactive whiteboard into the system of projector-computer or LCD-Computer* 

### **TÓM TẮT**

Bảng tương tác (interactive whiteboard, IWB) đã được sản xuất và được sử dụng khá phổ biển trên thế giới. Riêng ở Việt Nam, số IWB được sử dụng còn rất hiểm do giá thành của nó còn khá cao. Với sư phát triển của giáo duc và đào tao ở nước ta, hiên nay phương *thức giảng dạy trình chiếu Powerpoint dùng projector đã trở nên thịnh hành, đặc biệt là*  trong các trường đại học và cao đẳng. Phương pháp này cũng có những nhược điểm riêng của nó, chẳng hạn như trong các trường hợp cần giải thích thêm hoặc làm bài tập, khi đó thầy phải kết hợp trình chiếu và viết bảng. Để kết hợp các hình thức này với nhau *ta cần IWB. Từ nhu cầu thực tế trên, chúng tôi đã nghiên cứu giải pháp thêm các tiện ích của IWB vào hệ thống projector-computer hoặc LCD-computer.* 

Từ khóa: Bảng tương tác, IWB, IWB sử dụng Wii remote, bút hồng ngoại, bộ phận lấy *tọa độ, định khung tác động, thanh công cụ*

#### **1 MỞ ĐẦU**

<u>.</u>

Bảng điện tử tương tác (interactive whiteboards, IWB) là một màn hiển thị tương tác (interactive display) lớn được kết nối với bộ xử lý hoặc máy vi tính mà trên đó người dùng có thể viết, vẽ, xóa và sử dụng các phần mềm máy tính bằng ngón tay, bút trâm (stylus) hoặc bút cảm ứng (sau đây sẽ được gọi chung là bút). Nó không chỉ thực hiện các chức năng của bảng phấn (nhưng không có bụi phấn) mà còn cho phép thực hiện các ứng dụng của công nghệ thông tin. Các thao tác trực tiếp trên IWB cho phép thực hiện các chức năng như sau: viết, vẽ, xóa, đánh dấu và lưu các trang dữ liệu này vào bộ nhớ máy tính, nếu có cài đặt phần mềm OCR (optical character recognition) trên máy tính thì các chữ viết thảo (cursive writing) có thể

<sup>&</sup>lt;sup>1</sup> Khoa Công nghệ thông tin & Truyền thông, Trường Đại học Cần Thơ  $2 K$ hoa Công nghệ Trường Đại học Cần Thơ

<sup>&</sup>lt;sup>2</sup> Khoa Công nghệ, Trường Đại học Cần Thơ

chuyển đổi thành văn bản (text); điều khiển trình chiếu Powerpoint; điều khiển chạy các phần mềm trên máy (duyệt, mở, lưu và xóa tập tin; kết nối mạng và duyệt web, thực hiện các ứng dụng đa phương tiện,…). Nói chung, với một bút chúng ta có thể thực hiện tất cả các chức năng trên như dùng chuột máy tính điều khiển trên giao diện người dùng.

IWB đã được sản xuất và được sử dụng khá phổ biến trên thế giới. BESA (British Educational Suppliers Association) đã thực hiện sự khảo sát hằng năm về công nghệ thông tin trong các trường học ở Vương quốc Anh, theo tường trình năm 2010, có 87% lớp bậc tiểu học và 64% lớp bậc trung học được trang bị IWB (Hình 1). Cũng ở Anh Quốc, công ty Decision Tree Consulting chuyên nghiên cứu thị trường ở London đã điều tra nhu cầu về IWB ở 66 quốc gia trên thế giới và tiên đoán rằng trung bình cứ 7 lớp học sẽ được trang bị 1 IWB vào năm 2011. Các tính năng ưu việt của IWB rất thuận lợi cho việc trình bày báo cáo và giảng dạy trên lớp.

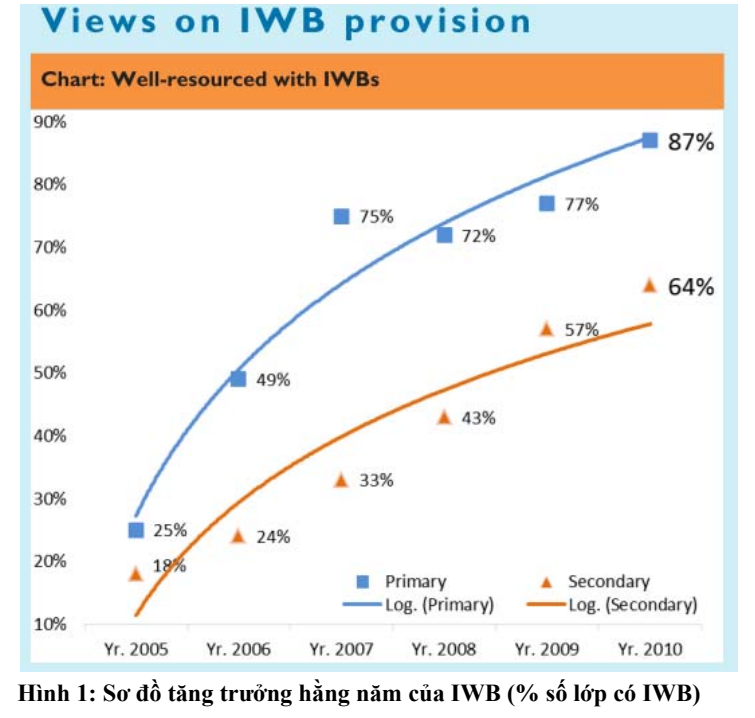

*(http://www.besa.org.uk/besa/documents/index.jsp?mode=search&topic=0&r=true&b=true&o=true&keyword=ICT +in+UK+State+Schools&x=41&y=13)* 

Riêng ở Việt Nam, số IWB được sử dụng còn rất hiếm do giá thành của nó khá cao (từ 1.000 USD đến 10.000USD tùy loại và chất lượng, chưa tính thuế và phí chuyên chở, phân phối). Bảng điện tử tương tác đang là niềm mơ ước của nhà giáo.

Với sự phát triển của giáo dục và đào tạo ở nước ta, hiện nay phương thức giảng dạy trình chiếu dùng Powerpoint dùng projector đã trở nên thịnh hành, đặc biệt là trong các trường đại học và cao đẳng. Phương pháp này cũng có những nhược điểm riêng của nó, chẳng hạn như trong các trường hợp cần giải thích thêm hoặc

138

làm bài tập, khi đó thầy phải kết hợp trình chiếu và viết bảng. Để kết hợp các hình thức này vào một ta cần IWB.

Từ nhu cầu thực tế trên, chúng tôi đã nảy sinh ý tưởng thêm các tiện ích của IWB vào hệ thống Projector-computer (hoặc LCD-computer). Điều này có nghĩa là từ bộ projector và máy vi tính có sẵn, chúng ta thiết kế thêm "bộ thiết bị hỗ trợ" để sử dụng hệ thống này tương tự như một IWB. Một vấn đề quan trọng khác cần phải tính đến, đó là bộ thiết bị hỗ trợ phải dễ cài đặt và có giá phù hợp với khả năng của một giáo viên bình thường. Khi đó công trình này mới có hiệu quả thật sự. Bộ thiết bị hỗ trợ gồm bộ phận giao tiếp với máy tính (lấy tọa độ) và một bút. Bộ thiết bị này có thể kết hợp với máy tính và projector sẵn có để tạo thành bảng điện tử tương tác. Thiết bị hỗ trợ có thể kết nối với máy tính thông qua đường truyền vô tuyến, bluetooth hoặc dây dẫn gắn vào cổng USB, người giáo viên hoặc thuyết trình viên có thể đứng trên bảng dùng bút để thực hiện các tính năng của IWB.

## **2 PHƯƠNG PHÁP NGHIÊN CỨU**

#### **2.1 Tìm hiểu nguyên lý hoạt động của IWB**

Sau khi tìm hiểu nguyên lý hoạt động của nhiều loại IWB khác nhau, chúng tôi có thể tổng hợp thành một nguyên lý chung. Trước tiên chúng ta cần định nghĩa các khái niệm sau:

- **Bút:** là công cụ dùng để viết, vẽ, đánh dấu, xóa và điều khiển phần mềm máy tính bằng các tương tác trên giao diện đồ họa người dùng. Bút có thể là ngón tay, bút trâm, bút cảm ứng,… Có thể phân làm hai loại: bút thụ động là loại không có nguồn cấp điện và chỉ tương tác cơ học như ngón tay, bút trâm (stylus); bút tích cực là loại bút cần có nguồn cấp điện, như bút cảm ứng điện từ, bút hồng ngoại.
- **Bảng hay màn hình:** là thiết bị để hiển thị các nội dung cần trình bày và giao diện người dùng. Bảng có thể là màn hiển thị thụ động (màn vải, vách tường, bảng thông thường,… có màu nền thích hợp để chiếu hình ảnh lên đó) hoặc là màn hiển thị tích cực (như màn hình LCD, màn hình cảm ứng).
- **Bộ xử lý:** có thể lắp đặt thành một hệ thống với màn hình hoặc là một máy tính cá nhân (PC) được kết nối với projector và/hoặc bảng.

Từ các khái niệm đã được định nghĩa, chúng ta có thể phát biểu một cách ngắn gọn nguyên lý hoạt động của IWB như sau: Bút được dùng để xác định tọa độ của một hoặc nhiều điểm trên bảng bằng thao tác của người dùng, các tọa độ này được tách và truyền về bộ xử lý và được xem như là kiểu dữ liệu con trỏ chuột. Phần mềm sẽ xử lý các điểm tọa độ để thực hiện các chức năng của IWB.

#### **2.2 Phân loại IWB**

Chúng ta có các cách phân loại khác nhau dựa vào các tiêu chí khác nhau:

## *2.2.1 Phân loại dựa vào vị trí nguồn sáng*

Theo cách phân loại này thì có 2 loại IWB. Đó là IWB chiếu trước (front projector IWB) và IWB chiếu sau (rear projector IWB).

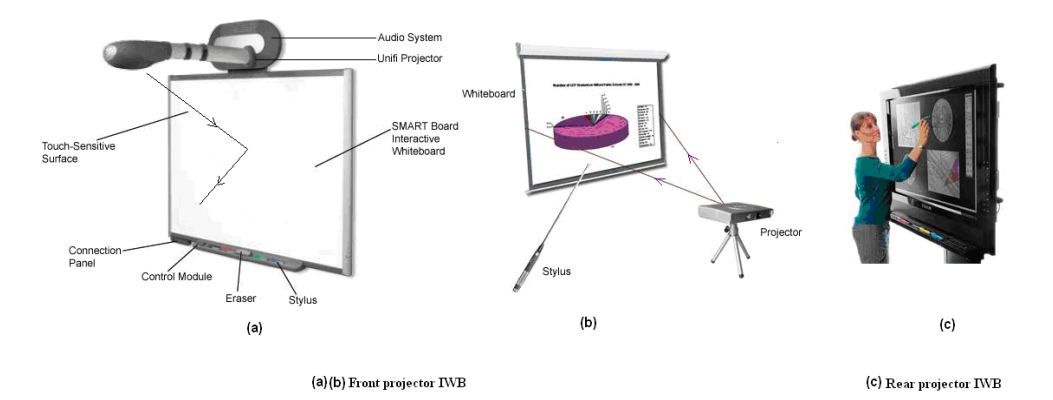

**Hình 2: IWB loại chiếu trước và chiếu sau** 

- **IWB chiếu trước** thường dùng màn hiển thị thụ động và hình ảnh được chiếu từ một projector đặt ở phía trước. Bút được dùng là loại cảm ứng hồng ngoại hoặc bút camera kỹ thuật số. Nhược điểm của IWB chiếu trước là in bóng cánh tay của người trình bày lên màn ảnh ngay cả khi đứng ở tư thế né sang một bên.
- **IWB chiếu sau** có nguồn sáng chiếu từ phía sau của màn hình. Màn hình thuộc loại tinh thể lỏng (LCD) hoặc plasma có tính năng màn cảm ứng (touchscreen). Bút được dùng là loại bút thụ động. IWB chiếu sau không bị che bóng bởi người thuyết trình, nhưng giá thành thường đắc hơn nhiều so với IWB chiếu trước.

## *2.2.2 Phân loại dựa vào công nghệ chế tạo hoặc nguyên lý hoạt động*

Theo tiêu chí này thì IWB được chia thành nhiều loại như sau:

- (1) IWB màn hình cảm ứng điện trở (resistive touchscreen), bút được dùng là loại thụ động.
- (2) IWB màn hình cảm ứng điện từ (electromagnetic touchscreen), bút được dùng là loại tích cực cảm ứng điện từ.
- (3) IWB màn hình cảm ứng điện dung (capacitive touchscreen), bút được dùng là loại thụ động.
- (4) IWB áp dụng công nghệ màn sáng hồng ngoại (infrared light curtain) hoặc màn sáng laser (laser light curtain), bút được dùng là loại thụ động.
- (5) IWB áp dụng công nghệ "phát hủy sự phản xạ toàn phần bên trong" (frustrated total internal reflection). Bút được dùng là loại thụ động. Nguyên lý hoạt động của IWB loại này được tóm tắt như sau: ánh sáng hồng ngoại bị phản xạ toàn phần bởi một lớp trong suốt và mềm dẻo trên mặt bảng nên không thể truyền ra ngoài. Khi ấn đầu bút vào mặt bảng, sự phản xạ toàn phần bị phá vỡ, ánh sáng hồng ngoại thoát ra ngoài mặt bảng và nó được thu bởi một camera. Một phần mềm xử lý sẽ chuyển các điểm sáng thu được từ camera thành sự di chuyển con trỏ chuột.
- (6) IWB áp dụng công nghệ "bút camera" và "điểm mẫu"(dot pattern). Trên màn hình được tích hợp các điểm mẫu vô cùng nhỏ (không thể thấy được bằng mắt thường). Bút được sử dụng là loại tích cực, nó là bút kỹ thuật số kết nối vô tuyến với máy tính, có một camera nhỏ được gắn ở đầu bút để đọc các điểm mẫu, nhờ đó nó xác định một cách chính xác các điểm tọa độ trên màn hình, tách sự thay đổi tọa độ và gởi về máy tính. Đây là công nghệ bản quyền của tập đoàn Anoto, Thụy Điển.
- (7) IWB dựa trên kỹ thuật siêu âm: Bảng loại này có hai nguồn phát siêu âm được đặt ở hai gốc của màn hình và hai cảm biến thu siêu âm đặt ở hai góc còn lại. Sóng siêu âm được truyền trên mặt bảng. Một số điểm phản xạ sóng được đặt ở biên của màn hình tạo ra sóng phản xạ cho mỗi nguồn sóng ở các vị trí khác nhau và truyền đến cảm biến với các khoảng cách xác định. Bút được dùng là loại thụ động. Khi đầu bút ấn vào màn hình, sóng siêu âm truyền qua điểm này sẽ bị chặn và cảm biến thu sẽ truyền thông tin sự kiện đến bộ điều khiển.
- (8) IWB kết hợp cả hai kỹ thuật siêu âm và hồng ngoại.

Ngoài ra người ta còn phân loại dựa vào tiêu chí di động và IWB được chia làm hai loại: xách tay và cố định.

#### **2.3 Tìm hiểu các giải pháp và kết quả đã được nghiên cứu và thực hiện**

Với mục tiêu thêm các chức năng của IWB vào hệ thống projector-computer (hoặc LCD-computer) có sẵn, trong quá trình tìm kiếm các giải pháp và kết quả đã được nghiên cứu và thực hiện. Chúng tôi đặc biệt chú ý đến IWB sử dụng Wii remote controller do Johnny Chung Lee, người Đài Loan đề xuất vào năm 2007, báo cáo tại TED năm 2008 và đã đưa các videoclip giới thiệu về hệ thống này trên YouTube (http://johnnylee.net/projects/wii/). Kỹ thuật này đã được các thành viên trong nhóm nghiên cứu của chúng tôi là Lý Phát Hải Linh và Lê Hữu Kỳ Quang, Sở GD-ĐT Hậu Giang, dùng thử và phổ biến trên trang web http://haugiang.edu.vn/toan/.

IWB sử dụng Wii remote (tay bấm game của bộ chơi game Nintendo) là một cách sử dụng hệ thống projector-computer (hoặc LCD-computer) sẵn có để thực hiện chức năng của IWB. Thiết bị Wii remote controller được kết nối với máy tính thông qua kỹ thuật bluetooth. Bút được dùng thuộc loại tích cực, ở đầu bút có gắn một LED phát ánh sáng hồng ngoại. LED được cấp điện bằng nguồn pin và đóng ngắt cấp điện nhờ một "công tắc thường hở", LED chỉ được cấp điện và phát tia hồng ngoại khi công tắc được ấn. Bảng là màn chiếu của projector (màn hình thụ động) và cũng có thể là màn hình LCD. Khi đặt đầu bút tại một điểm trên bảng và ấn công tắc, chùm tia hồng ngoại phát ra bị phản xạ bởi mặt bảng truyền ngược trở về camera được đặt trong thiết bị Wii remote. Camera "đọc" các điểm tọa độ trên bảng thông qua các điểm ảnh hồng ngoại mà nó thu được và chuyển đổi thành các cặp giá trị tọa độ, các tín hiệu này được truyền về máy tính thông qua kết nối bluetooth. Các phần mềm được hỗ trợ để thực hiện chức năng của bảng tương tác xử lý sự thay đổi tọa độ trên màn hình như là các sự kiện chuột, mỗi lần ấn thả công tắc trên bút tương đương với thao tác nhắp chuột (click), hai lần ấn liên tục tương đương với nhắp đôi chuột (double click), ấn – giữ - kéo tương đương với rê chuột (drag).

Để thực hiện hệ thống này chúng ta cần trang bị: projector hoặc màn hình LCD; Wii remote controller; bút hồng ngoại (tự làm); máy tính cá nhân (PC) có thể kết nối bluetooth với thiết bị Wii remote và được cài đặt các phần mềm sau: NET Framework 3.5; WiimoteWhiteboard (miễn phí, tải về tại địa chỉ http://www.softpedia.com/progDownload/Wiimote-Whiteboard-Download-

163702.html) kết hợp với AnnotatePro (mua bản quyền với giá 19,95 USD, tải về tại http://annotatepro.com/) hoặc chỉ dùng SmoothBoard (mua bản quyền với giá 29,95 USD, tải về tại http://www.smoothboard.net/). Tổng chi phí thực hiện ước tính hơn 1.500.000VNĐ (không tính projector, PC có hỗ trợ bluetooth, giả sử đã có sẵn).

Đây là một công nghệ được coi là ít tốn tiền. Tuy nhiên, với tổng chi phí như trên, chúng tôi cho rằng vẫn còn cao và một giáo viên bình thường vẫn còn phải đắn đo khi muốn trang bị. Chúng tôi cố gắng tìm cách để giảm chi phí xuống thấp hơn nữa, chi phí trọn gói thấp hơn 900.000 VNĐ. Thêm vào đó hệ thống nêu trên còn có nhiều khó khăn cho người dùng, đó là: máy tính phải có khả năng kết nối bluetooth với thiết bị Wii remote controller và phải cài đặt các phần mềm trên máy tính. Việc cài đặt các phần mềm và thực hiện kết nối bluetooth cũng không phải dễ dàng đối với một người dùng bình thường và cũng là vấn đề phiền phức. Hơn nữa, nguồn cấp điện dùng pin cũng là một hạn chế với công suất tiêu thụ đáng kể của Wii remote controller.

# **3 KẾT QUẢ VÀ THẢO LUẬN**

Để có được một sản phẩm của riêng mình, giảm chi phí và khắc phục các hạn chế như đã nêu, chúng tôi đã nghiên cứu và đề ra một số giải pháp. Sau đây là giải pháp mà chúng tôi chọn để thiết kế và thử nghiệm.

## **3.1 Mô tả phần cứng**

Phần cứng của hệ thống (Hình 3) gồm có *bút hồng ngoại* (infrared pen) và *bộ phận lấy tọa độ* (detecting location unit). Bút hồng ngoại khá đơn giản và có thể tự làm một cách dễ dàng. Nó bao gồm một LED phát hồng ngoại, một công tắc thường hở và nguồn cấp điện (pin 1.5V). Bộ phận lấy tọa độ bao gồm camera hồng ngoại (IR camera), mạch điều khiển trung tâm (micro controller unit, MCU) và mạch chuyển đổi USB-UART. Bộ lấy tọa độ có chức năng thu nhận tín hiệu từ camera hồng ngoại, xử lý dữ liệu và truyền về máy tính thông qua chuẩn USB. Camera hồng ngoại thu nhận điểm sáng hồng ngoại và trả về kết quả là tọa độ của điểm sáng (có khả năng nhận được đồng thời nhiều điểm sáng), từ kết quả này mạch điều khiển sẽ tiếp nhận, xử lý và truyền về máy tính để tiếp tục xử lý.

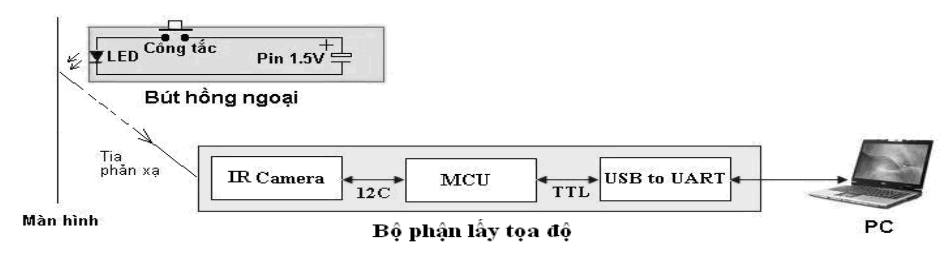

**Hình 3: Phần cứng của hệ thống** 

142

Chúng tôi thử nghiệm với loại IR camera được dùng trong thiết bị chơi game Wii remote controller. Camera này được tích hợp một bộ xử lý, bộ lọc hồng ngoại và có khả năng nhận đồng thời bốn điểm sáng, vì vậy nó có khả năng xử lý đồng thời bốn đối tượng chuyển động. Dữ liệu ngõ ra của camera là tọa độ của những điểm sáng hồng ngoại. Camera có độ phân giải 1024 x 768 điểm, tần số hoạt động là  $25\text{MHz}$ , góc nhìn hiệu quả là  $33^\circ$  theo chiều ngang và  $23^\circ$  theo chiều dọc. Nguồn sáng hồng ngoại nhạy nhất là ở tần số 940nm. Hình 4 trình bày sơ đồ kết nối IR camera với MCU.

MCU có chức năng thiết lập các thông số cho IR camera, thu nhận dữ liệu từ camera (theo chuẩn I2C), xử lý dữ liệu đã nhận được từ camera và truyền về PC theo đúng định dạng đã được quy ước. Hình 5 trình bày sơ đồ nguyên lý của mạch MCU.

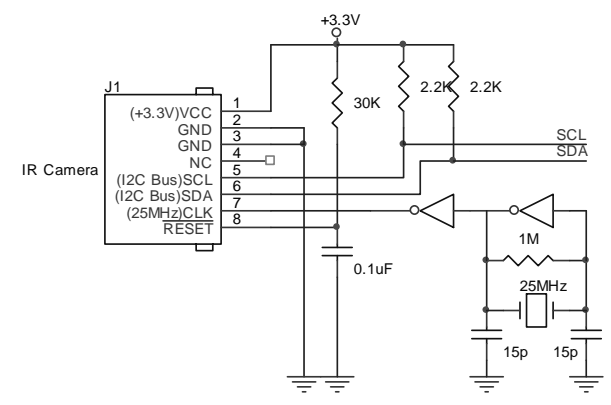

**Hình 4: Sơ đồ kết nối IR camera với MCU** 

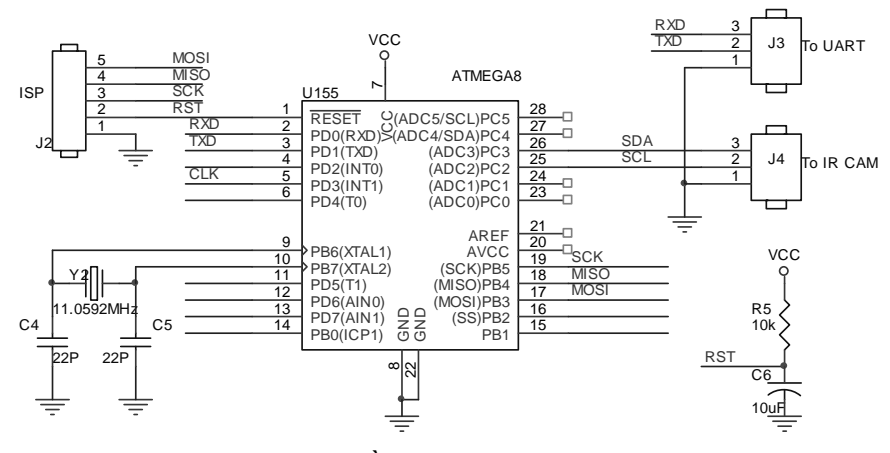

**Hình 5: Sơ đồ nguyên lý của mạch MCU** 

Mạch chuyển đổi USB-UART có chức năng chuyển đổi tín hiệu UART ↔ USB, tạo ra một kết nối giữa máy tính với hệ thống mạch điều khiển camera bên ngoài. Hình 6 trình bày sơ đồ nguyên lý của mạch này.

Vì bộ tiền xử lý kết nối với máy tính qua cổng USB nên nó được cấp điện từ cổng này.

143

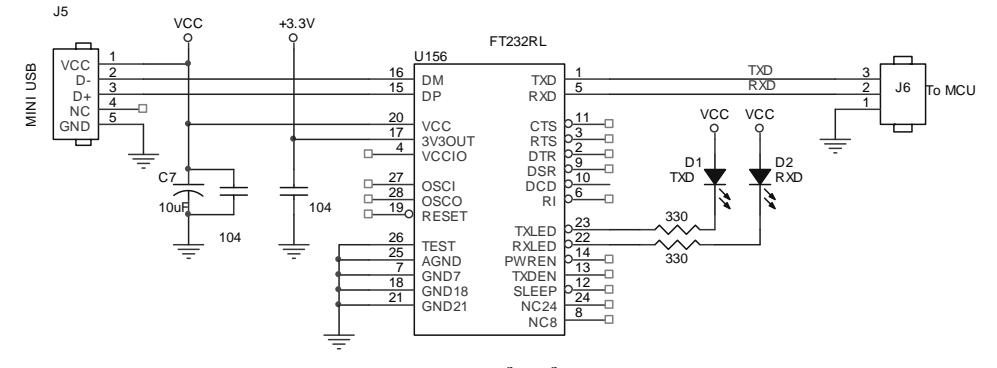

**Hình 6: Mạch chuyển đổi USB-UART** 

### **3.2 Phát triển phần mềm**

Có hai gói phần mềm được thực hiện cho hệ thống: phần mềm nhúng trên bộ lấy tọa độ kết nối với máy tính và phần mềm trên máy tính.

**Phần mềm nhúng trên chip vi điều khiển ATMAGA8** thực hiện các chức năng như sau: thiết lập các thông số hoạt động cho camera như độ nhạy, độ phân giải, chế độ hoạt động, . . .; thu thập tọa độ điểm sáng hồng ngoại từ IR camera; xử lý dữ liệu nhận được từ IR camera (lọc nhiễu, chuyển đổi tọa độ); định dạng dữ liệu tọa độ gởi về PC thông qua chuẩn RS232 (dùng chip FT232RL). Phần mềm này được lập trình bằng ngôn ngữ C, dùng trình biên dịch CodevisionAVR để biên dịch và nạp trình vào chip.

**Phần mềm trên máy tính** có nhiệm vụ tiếp nhận và xử lý các cặp tọa độ từ bộ tiền xử lý (bộ phận lấy tọa độ) chuyển về để thực hiện các chức năng của IWB. Chúng tôi đã phát triển gói phấn mềm này bằng ngôn ngữ Java (lý do đơn giản là vì chúng tôi đã quen thuộc với ngôn ngữ này). Ngoài các gói trong thư viện chuẩn của Java chúng tôi đã sử dụng thêm các gói mở rộng như: Robot (điều khiển con trỏ chuột), javax.comm (nhận dữ liệu từ cổng com), Jama.matrix (tính toán trên ma trận).

Các vấn đề cần giải quyết khi thiết kế phần mềm bao gồm:

- Định khung tác động (Calibration):

Khung tác động là phạm vi mà trong đó camera chụp được điểm sáng. Đó là mặt phẳng tọa độ thật (world plane). Khi chọn vị trí và hướng của bộ lấy tọa độ thì khung tác động có thể bị lệch so với mặt bảng. Vì vậy chúng ta cần xác định vị trí và kích thước khung tác động đúng với vị trí và kích thước của bảng. Việc làm này được gọi là định khung tác động. Chú ý rằng, các cặp toạ độ điểm sáng truyền về máy tính lại thuộc về mặt phẳng toạ độ ảnh (image plane). Vì vậy, chúng ta cần một giải thuật chuyển đổi tọa độ giữa mặt phẳng tọa độ thật và mặt phẳng toạ độ ảnh. Chúng tôi đã sử dụng giải thuật 2D Homography. Đây là giải thuật khá phổ biến và chúng ta dễ dàng tìm thấy trên mạng. Homography thực chất là một phép biến đổi xạ ảnh (projective transformation), nó thực hiện sự chuyển đổi một điểm trong không gian này sang một điểm trong không gian khác và ngược lại. Hình 7 minh hoạ việc chuyển đổi một điểm x' trong mặt phẳng thật tương ứng thành điểm x trong mặt phẳng ảnh. Phần mềm định khung tác động sẽ hiển thị lần lượt ký hiệu (chọn là  $\oplus$ ) trên bốn góc của khung tác đông, bắt đầu là góc trên phía trái màn hình, có tọa đô là  $(0,0)$ . Ta chỉnh bộ lấy tọa độ cho ký hiệu  $\phi$  đầu tiên này nằm ở sát góc, sau đó đặt đầu bút vào đó và ấn công tắc (ta gọi thao tác này là nhắp, tương ứng như nhắp chuột trái), ký hiệu đầu tiên sẽ lặn đi và ký hiệu góc phải trên xuất hiện. Ta tiếp tục nhắp vào ký hiệu này và nó sẽ lặn đi, ký hiệu góc phải dưới xuất hiện, tiếp tục cho đến cuối cùng là góc trái dưới.

- Tạo thanh công cụ (Toolbar): Thanh công cụ là một giao diện đồ họa người dùng hiện lên màn hình khi chương trình được khởi động, trên đó là các nút lệnh được biểu diễn bằng các biểu tượng thể hiện chức năng của nút lệnh đó (Hình 8: Một ví dụ minh họa thanh công cụ). Khi muốn chọn một chức năng, ta nhắp bút hồng ngoại vào biểu tượng tương ứng.

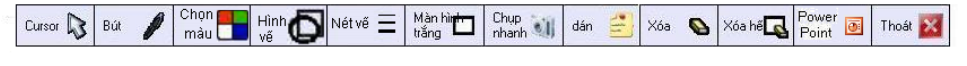

#### **Hình 8: Minh họa một thanh công cụ**

Để bút hồng ngoại có vai trò như chuột máy tính, ta phải lập trình định nghĩa các sự kiện chuột (nhắp, thả, rê và nhắp đôi). Ta cần phải khai báo một luồng (stream) để đọc các điểm ảnh trả về, mỗi điểm có ba thông tin: tọa độ ngang, tọa độ dọc và thời gian. Có một số vấn đề cần giải quyết khi phát triển phần mềm như sau: Mỗi thao tác nhắp bút không diễn ra tức thời mà có thời gian bắt đầu (ấn) và kết thúc (thả), chùm tia sáng hồng ngoại phát ra từ bút có bán kính lớn (độ hội tụ kém), công tắc có thể bị rung hoặc dội khi ấn. Vì vậy sẽ có nhiều điểm (tọa độ) trả về tương ứng với một thao tác nhắp – thả và số lượng điểm cũng khác nhau cho những lần nhắp – thả khác nhau. Số điểm trả về khác nhau về không gian (tọa độ) và thời gian (thời điểm). Vì vậy, vấn đề là phải chọn vùng tác động, điểm tác động và thời gian cho mỗi thao tác nhắp bút. Qua thực nghiệm, chúng tôi nhận thấy vùng tác động có kích thước lớn nhất là 30x30 điểm và xác định được khoảng thời gian lớn nhất giữa 2 điểm liền kề trong cùng một thao tác nhắp là 0.005giây. Từ đó, quyết định là thao tác nhắp chuột nếu tổng số tọa độ đếm theo chiều ngang hoặc chiều dọc nhỏ hơn 30 và chọn điểm tác động là điểm thứ 2 trong luồng dữ liệu thu được (đây là một trong các tọa độ ổn định trong một thao tác nhắp), và thời điểm xuất hiện điểm cuối trong luồng là thời điểm thả chuột, nếu thời gian xuất hiện hai điểm liền kế lớn hơn 0.005 giây thì quyết định chuyển sang thao tác nhắp kế tiếp, nếu số điểm xuất hiện theo chiều ngang hoặc chiều dọc quá 30 thì quyết định là thao tác rê và nếu khoảng thời gian giữa hai thao tác nhắp nhỏ hơn 0.05 giây thì quyết định là nhắp đôi (thời gian 0.05giây được qui định bởi hệ điều hành).

## **4 KẾT LUẬN VÀ ĐỀ NGHỊ**

Giải pháp gia tăng tiện ích của IWB cho hệ thống trình chiếu Projector/LCD kết hợp với PC là giải pháp nhầm nâng cao hiệu quả giảng dạy với chi phí thấp, giáo viên có thể tự trang bị bộ công cụ hỗ trợ này, trong điều kiện các trường đã trang bị các bộ Projector/LCD và PC. Tất nhiên, chúng ta cũng có thể sử dụng kỹ thuật này trong báo cáo khoa học, tiếp thị,… Trong trường hợp giảng dạy hoặc trình bày cho một nhóm nhỏ, chúng ta cũng có thể sử dụng màn hình của máy tính để làm bảng tương tác. Khi đó không cần projector hoặc màn hình LCD lớn.

Với hiệu quả mà IWB mang lại, nhu cầu về IWB trên thế giới sẽ gia tăng, công nghiệp sản xuất IWB sẽ phát triển nhanh chóng về số lượng và giá thành cũng sẽ giảm dần. Trong tương lai gần, IWB sẽ được sử dụng đại trà trong trường học ở nước ta. Tuy nhiên, chúng tôi nghĩ rằng giải pháp gia tăng tiện ích cho các thiết bị có sẵn cũng là giải pháp có hiệu quả kinh tế cao vì vậy nó không chỉ đáp ứng cho nhu cầu trước mắt.

Khi có sản phẩm của chính mình (phần cứng lẫn phần mềm), chúng tôi sẽ phổ biến kỹ thuật này trong các trường học, từ phổ thông cho đến đại học. Chúng tôi cũng sẽ tìm cách giảm chi phí đến mức thấp nhất có thể để một giáo viên bình thường có thể tự trang bị.

## **TÀI LIỆU THAM KHẢO**

- Michelle R. Davis, 2007. Whiteboard Inc Interactive features fuel demand for modern chalkboards. http://www.edweek.org/dd/articles/2007/09/12/02board.h01.html.
- Moss, G., Armstrong, V., Jewitt,…, 2010. The Interactive Whiteboards, Pedagogy and Pupil Performance Evaluation: An Evaluation of the Schools Whiteboard Expansion (SWE) Project: London Challenge. Institute of Education (2007).
- Lý Phát Hải Linh, 2010. Giới thiệu bảng tương tác giá rẻ. Chuyên san khoa học của tỉnh Hậu Giang.
- http://www.besa.org.uk/besa/documents/index.jsp?mode=search&topic=0&r=true&b=true&o =true&keyword=ICT+in+UK+State+Schools&x=41&y=13
- http://johnnylee.net/projects/wii/
- http://davidlongman.com/documents/Interactive%20Whiteboards/IWB%20Research%20Lon don%20Challenge%20RR816.pdf
- http://en.wikipedia.org/wiki/Interactive\_whiteboard
- http://www.ted.com/pages/about
- http://mmlab.disi.unitn.it/wiki/index.php/2D\_Homography:\_Algorithm\_and\_Tool